# 5.12 SALES TAX CONFIGURATION (US)

#### **COMPANIES CAN CHOOSE TO CUSTOMIZE DEFAULT TAX SETTINGS PER**  $\mathbf{1}$ **STATE**

- Claims Connect
- Have the option to customize sales tax account options by state
- Sales Tax settings may be modified in Claims Connect by an account Administrator
- A checkmark indicates **APPLY** sales tax

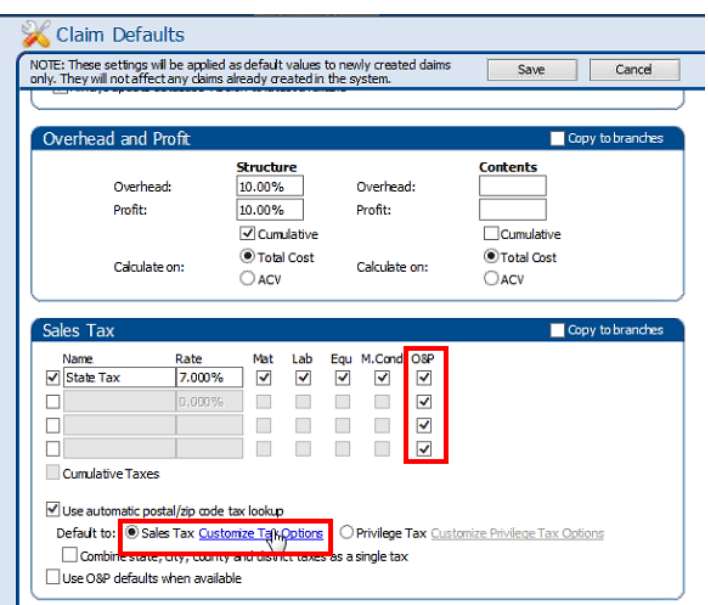

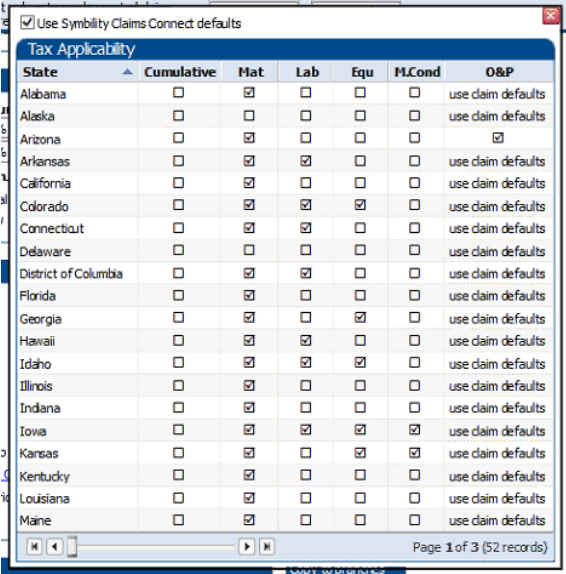

#### $2.$ APPLYING TAX ON O&P CAN BE DONE SEPARATELY FOR EACH TAX LINE

- Mobile Claims users
- A checkmark indicates **APPLY** sales tax
- If a state has specific requirements on how to apply special taxes like "Service tax", this information will have to be established by the user.

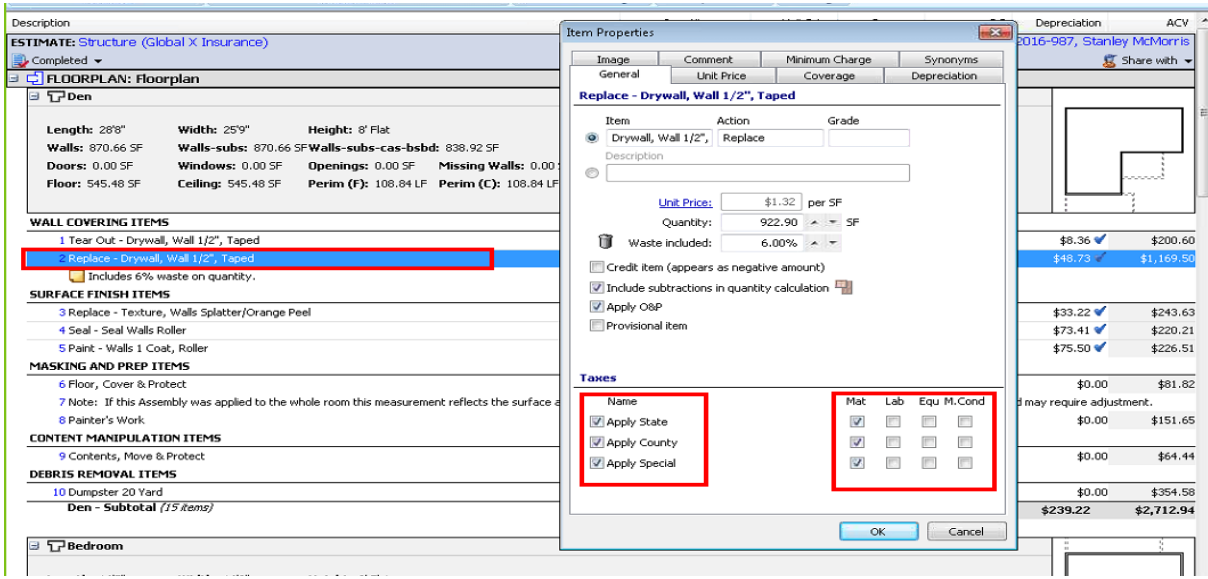

### USERS CAN SELECT TO APPLY TAX ON MATERIALS, LABOR, EQUIPMENT 3. AND MARKET CONDITIONS PER LINE ITEM.

- Mobile Claims users
- Cannot be set globally to apply to ALL claims
- Adjusters will need to know when to make the necessary line item tax setting changes
- A checkmark indicates **APPLY** sales tax

## **Example: For a claim having specific State, Count and Special tax settings of,**

- a. State tax of 4.750% on Materials only
- b. County tax of 2.25% on Materials & O&P
- c. Special tax of .500% on Labor & O&P

# From the estimate Totals page >Configure Totals Page Layout,

Establish the settings shown below

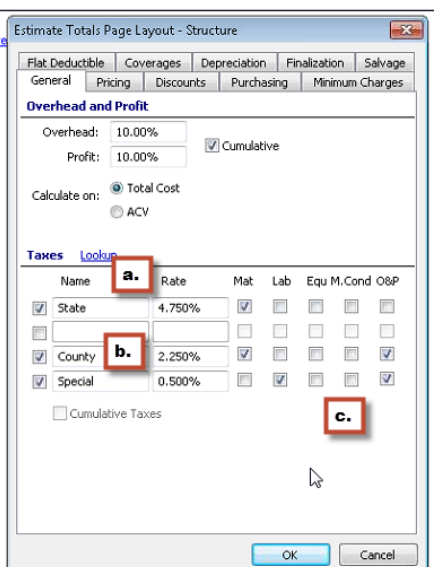